Déposer une vidéo sur POD Educ

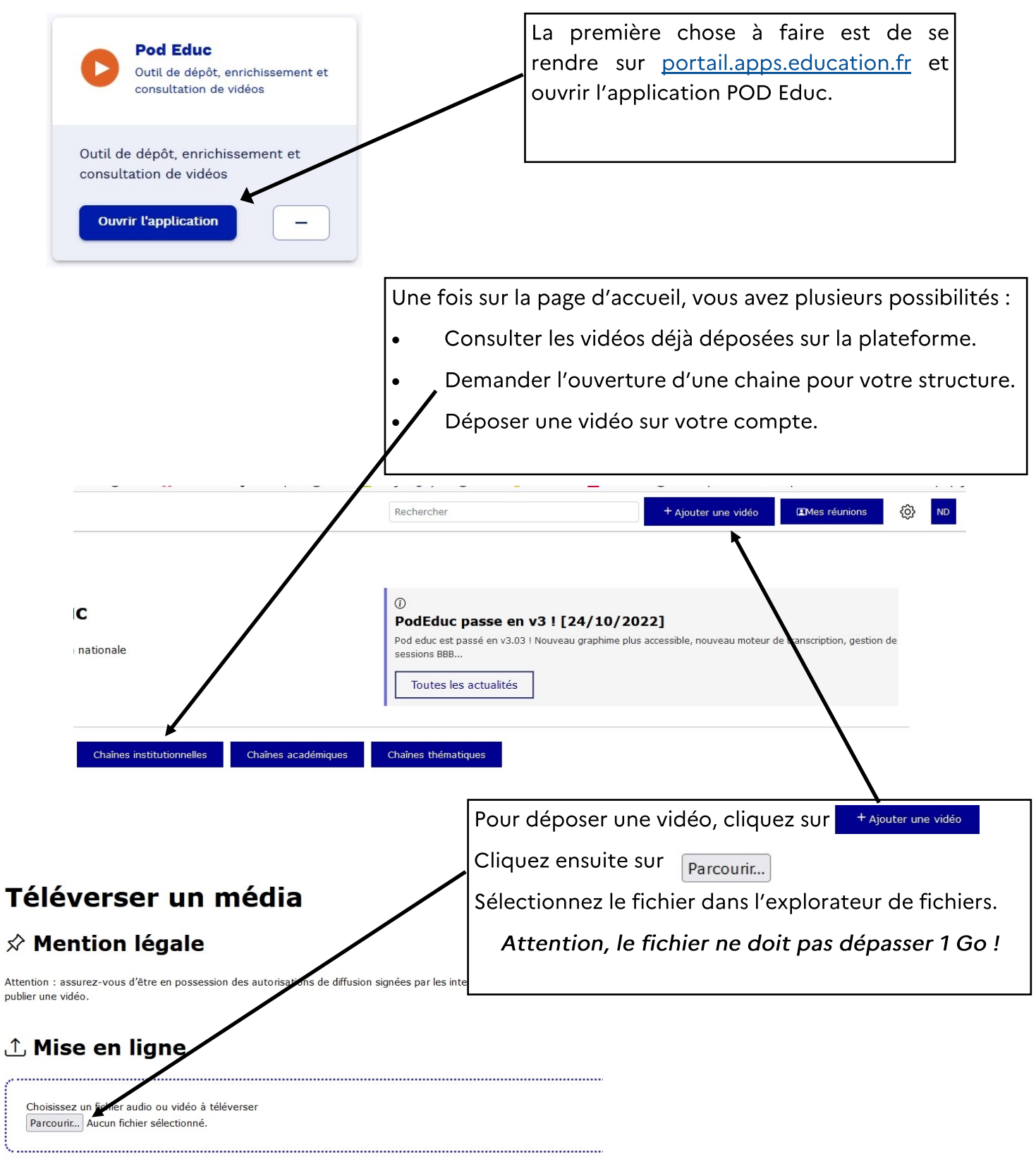

□ Transcrire Cocher cette case si vous voulez transcrire l'audio (version bêta, voir aide dans la colonne de droite)

ЕЧd

Une fois votre vidéo téléversée, vous allez pouvoir l'améliorer avec le menu @ Gérer la vidéo

 $\boxed{\phantom{a}}$  Editer : ajouter un titre, une description etc.

Vous pourrez aussi faire le choix de laisser la case Brouillon cochée. Vous pourrez tout de même la partager par lien en mode brouillon à divers destinataires MAIS elle ne sera visible qu'aux détenteurs du lien.

Compléter la vidéo F Chapitrer la vidéo 囯

画

Supprimer la vidéo

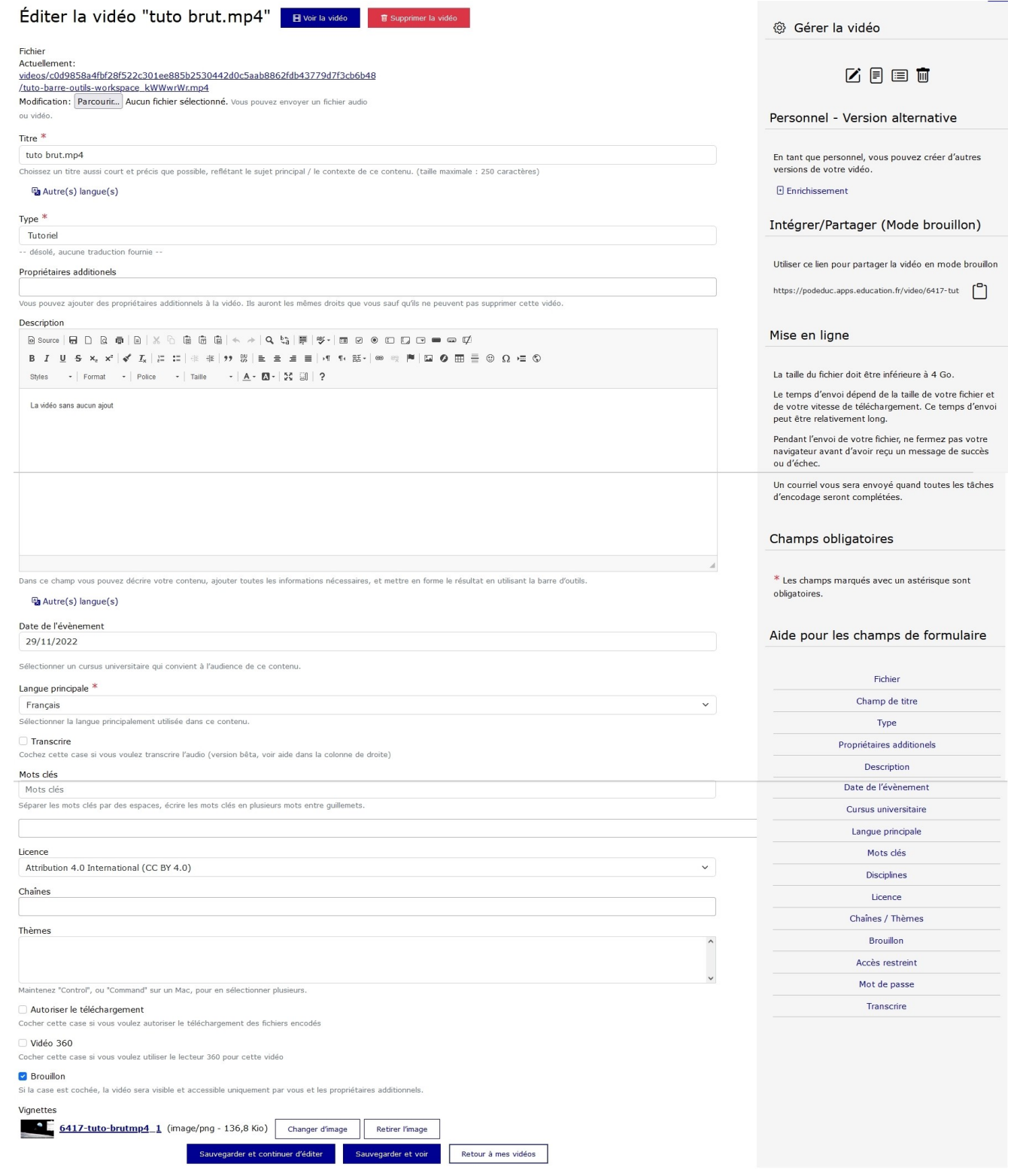

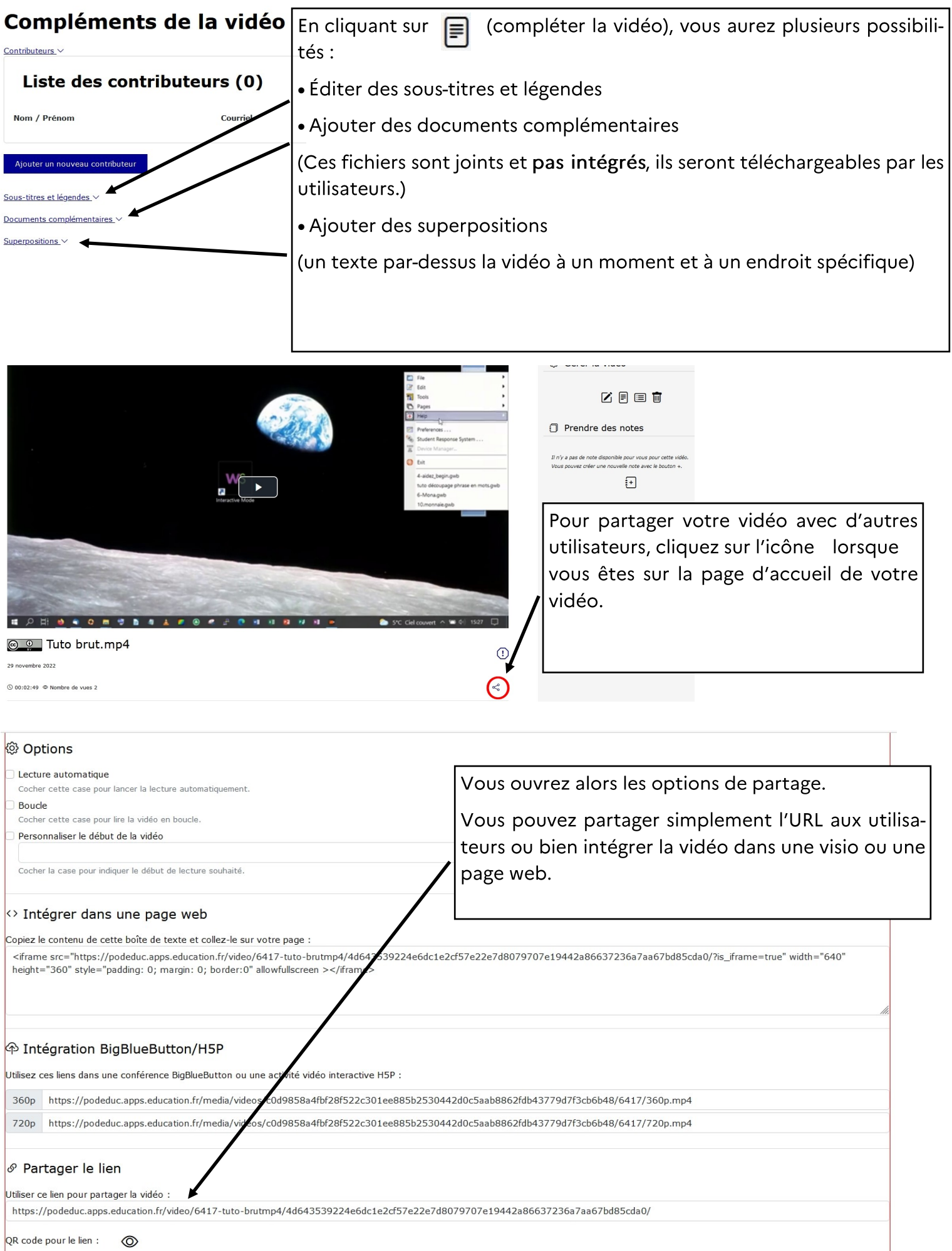